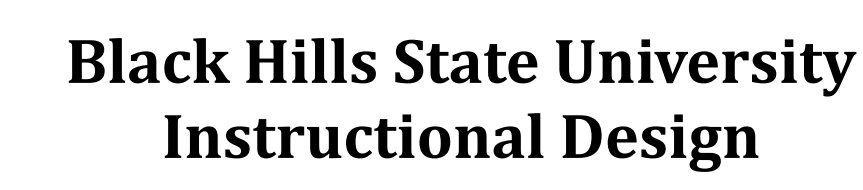

## **Quiz ‐ Statistics**

- Click 'Assessments' > 'Quizzes' to go to 'Manage Quizzes' tab
- Select 'Statistics' from the drop down menu next to the quiz to go to the 'View Statistics' page

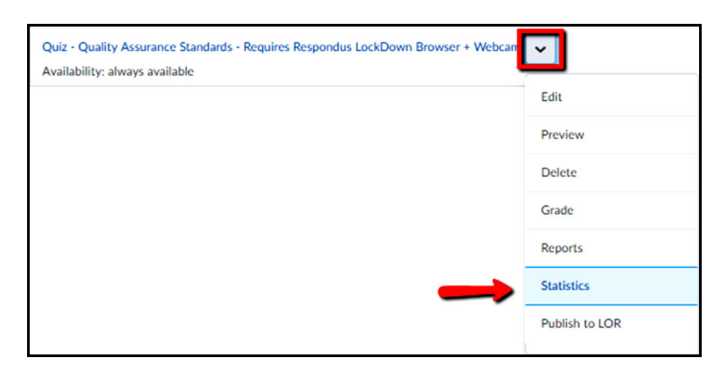

Click on individual tabs to view User Stats / Question Stats / Question Details

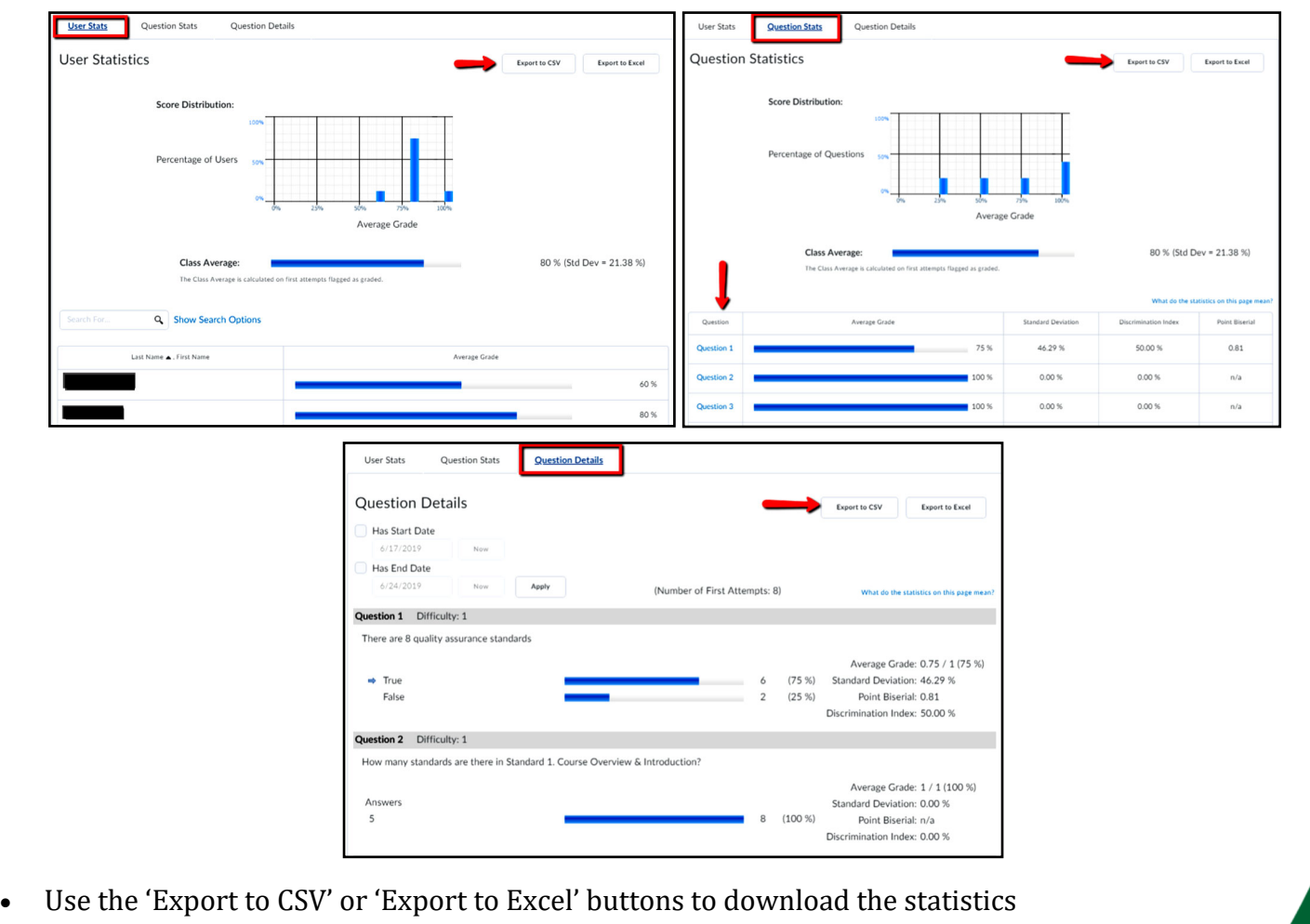

Instructiona

**Export to Excel**